**Versión 8.71** 

**XE2 RE**

## BOLETÍN (ABRIL 2018)

# **a2 Herramienta Administrativa Configurable Versión 8.71**

**Reconversión Monetaria**

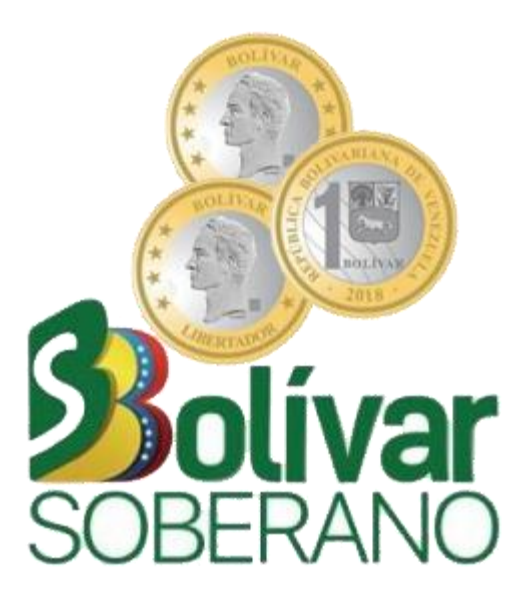

# **a2 softway C. A.**

# **a2 Herramienta Administrativa Configurable Reconversión Monetaria**

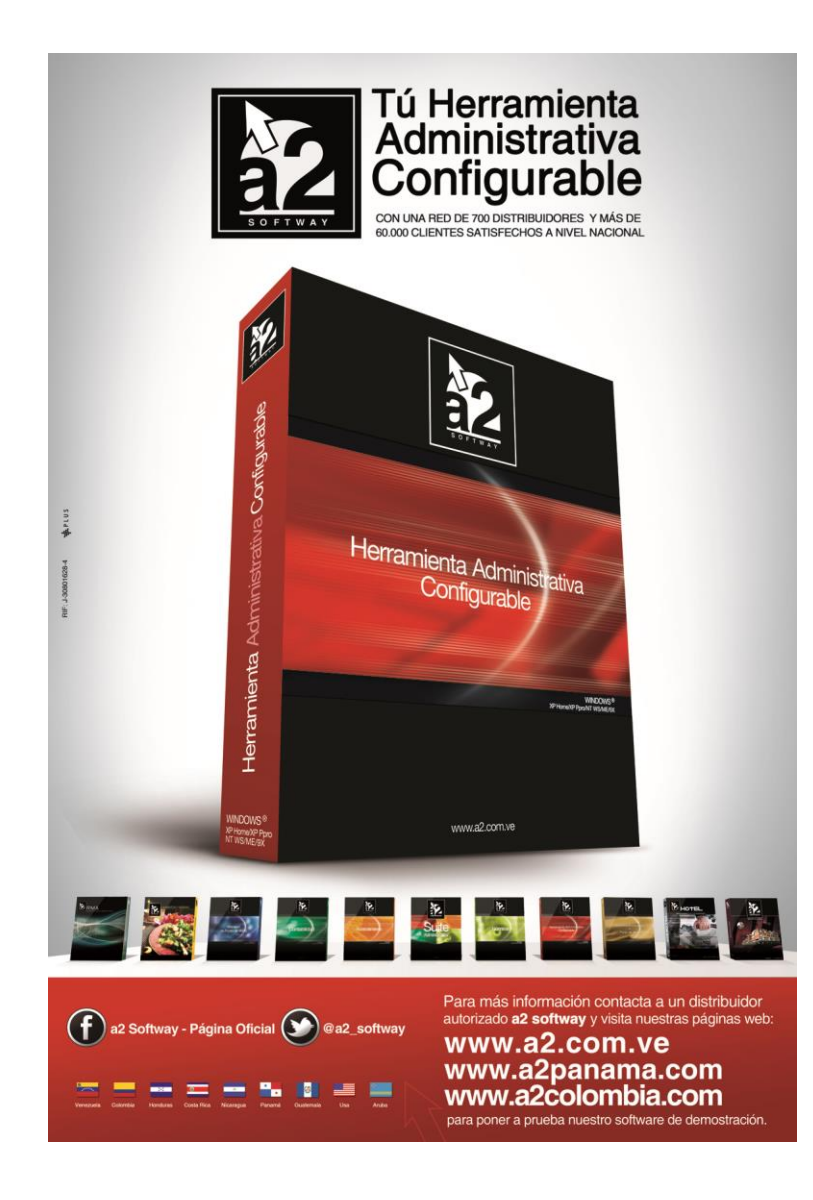

e-mail [a2softway@cantv.net](mailto:a2softway@cantv.net) [www.a2.com.ve](http://www.a2.com.ve/) Maracaibo-Venezuela

## Tabla de Contenido:

### **Capítulo 1 [\(Mejoras\)](#page-3-0):**

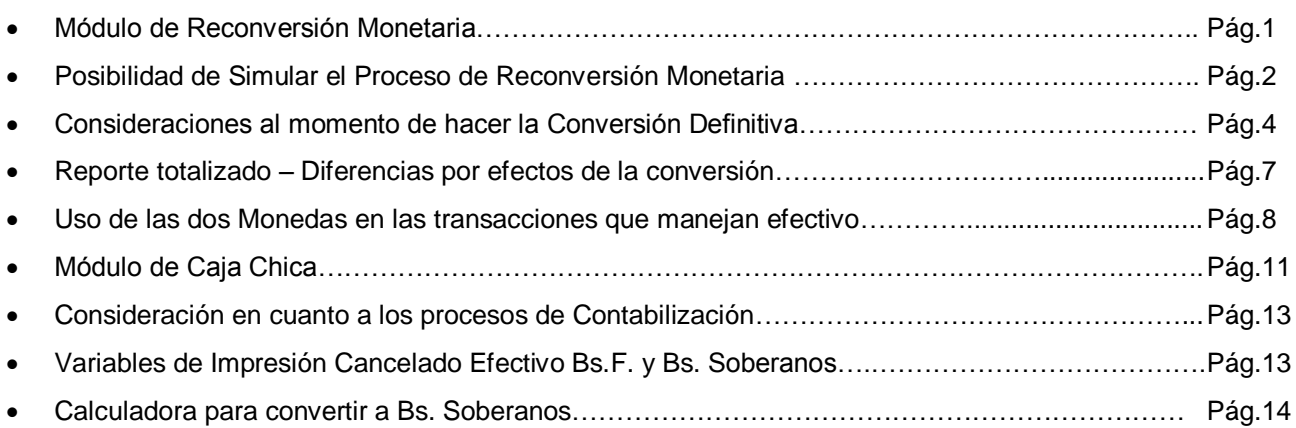

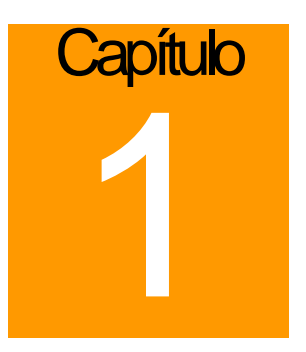

## <span id="page-3-0"></span>Mejoras:

Mejoras Realizadas a la **Versión 8.71 XE2 RE** de a2 Herramienta Administrativa Configurable - **Reconversión Monetaria**:

La opción denominada "Reconversión Monetaria" que encontraremos en la sección de Sistema de la versión 8.70, tiene como objetivo la reconversión de todos los montos del sistema que expresen Bolívares Fuertes (Bs.F) a su equivalente en Bolívares Soberanos (Bs.S) según la **fórmula aprobada por el Banco Central de Venezuela**.

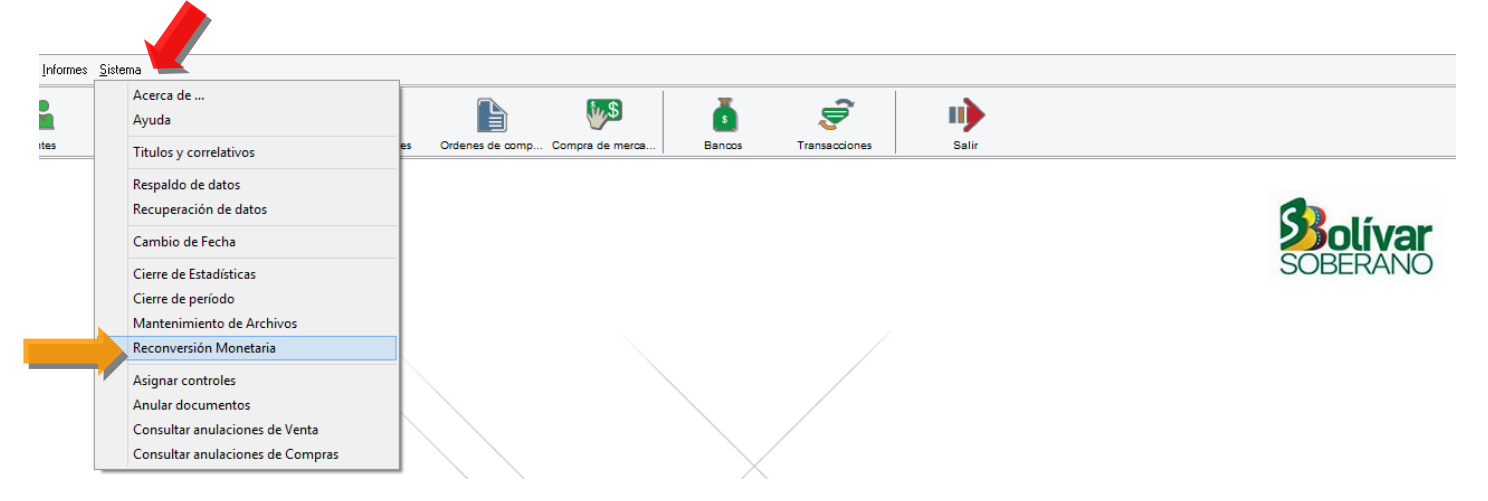

**Nota Importante**: Se hace necesario renovar su Licencia, antes de actualizar (ServicePack) su aplicación a2 Herramienta Administrativa a la versión 8.70 XE2 RE, ya que esta maneja una estructura distinta en sus archivos en relación con sus versiones anteriores, de no hacerlo y actualiza la aplicación no podrá ejecutarla.

**Nota (Se recomienda)**

- **Realizar un respaldo de datos**
- **Realizar el Cierre de Período**
- **Realizar el Cierre de Caja Chica**
- **Realizar el Histórico de Conciliaciones**

La conversión es aplicada a los montos del período actual así como a los montos de las transacciones de los históricos para poder elaborar reportes comparativos consistentes.

**Nota:** Para efectos de poder hacer alguna consulta de valores históricos le **recomendamos hacer un respaldo del directorio a2Softway (o su equivalente).**

Como bien sabemos, la nueva moneda entrará en circulación a partir del 04 de Junio de 2018, sin embargo, el módulo de reconversión proporciona una opción denominada **SIMULACIÓN**, que hace de manera automática una copia de los datos en otro directorio y aplica la conversión monetaria a ese directorio; con esto logramos un proceso perfecto de simulación que nos permitirá verificar y anticipar los resultados, de manera que cuando llegue la fecha definitiva estemos seguros de que lo datos no presentan error alguno.

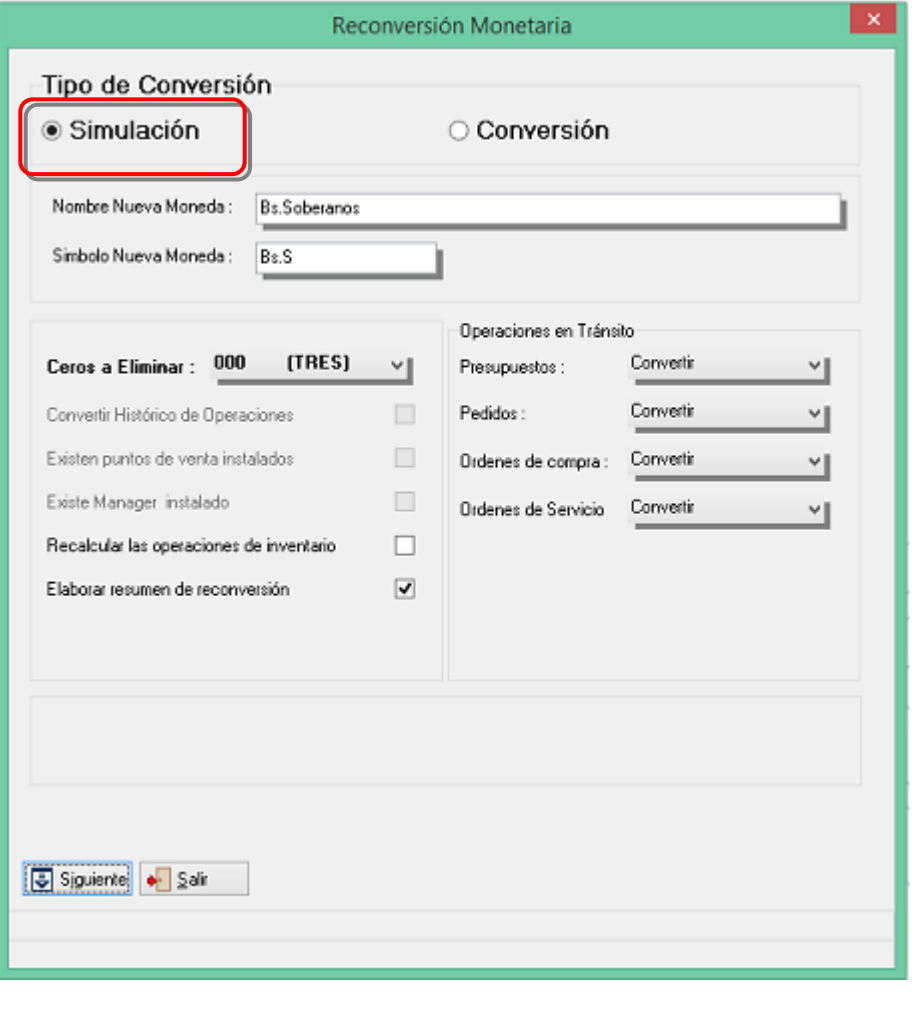

**Nota**: El módulo de Simulación no tiene enlace con a2 contabilidad.

Al seleccionar la opción denominada Simulación, la aplicación nos indica en la pantalla principal que la aplicación se encuentra Simulando Reconversión, como lo muestra la figura:

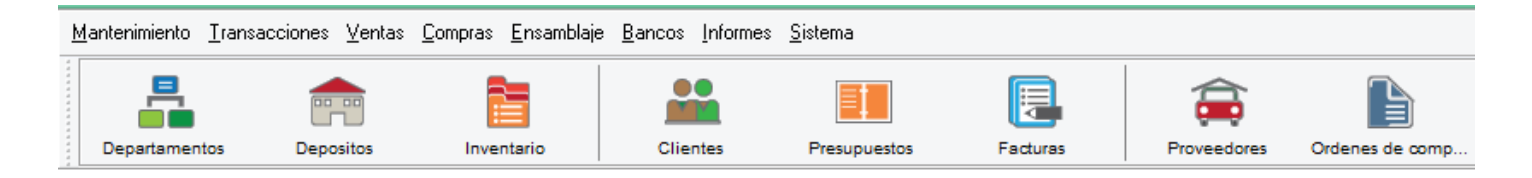

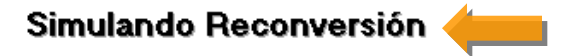

**NOTA IMPORTANTE**: Una vez ejecutado el módulo de simulación el mismo queda activo hasta que salimos del sistema, podemos entrar a todos los módulos del sistema con excepción de los cierres, consolidación contable y consulta de históricos (**la simulación solo incluye las operaciones del período actual**). De igual manera si salimos y volvemos a entrar en el sistema podemos activar nuevamente el proceso de simulación activando nuevamente la opción de reconversión monetaria, el sistema alertará acerca de que existe una simulación elaborada y da la opción de activarla nuevamente.

**Al momento de hacer la conversión definitiva debemos tomar ciertas consideraciones que aparecen al momento de iniciar el proceso**.

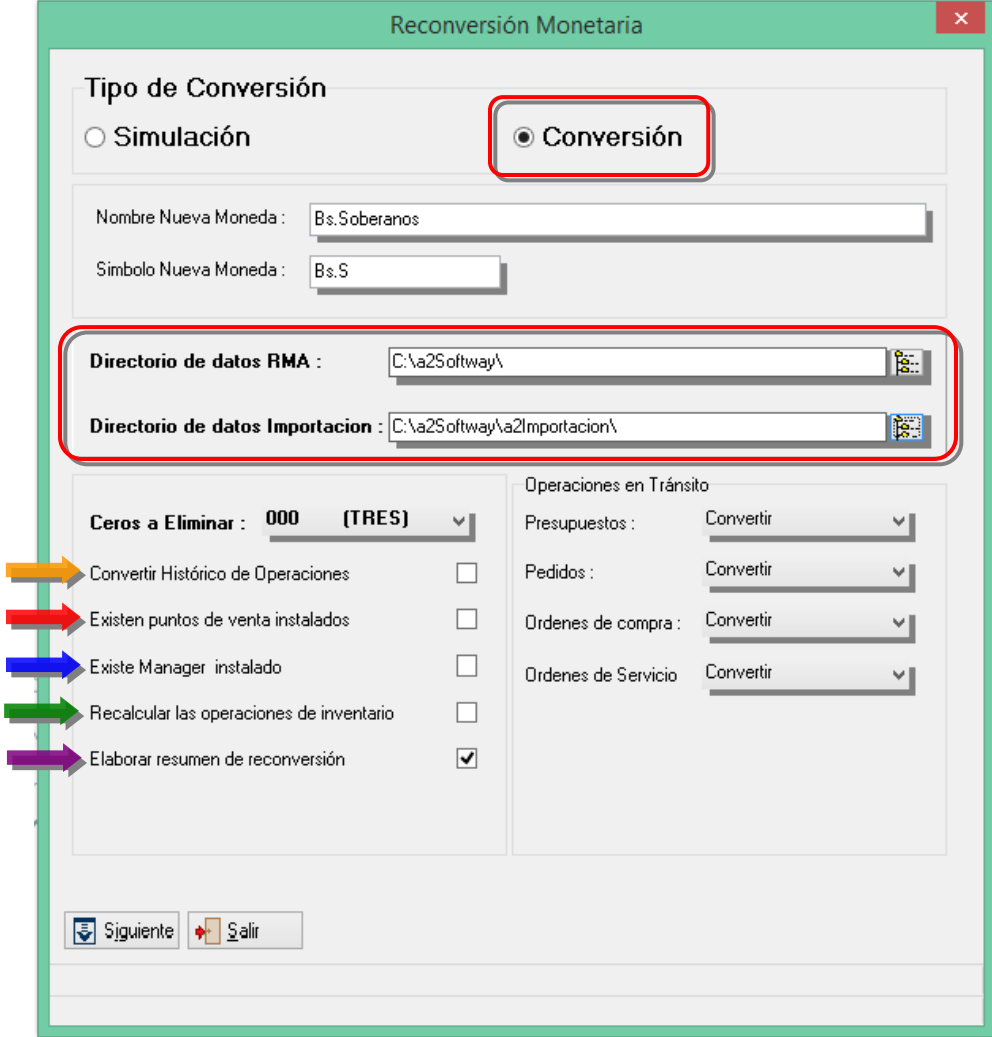

- **Directorio de datos RMA**: para los clientes con licencias de a2 RMA (Garantías & Servicios) deben especificar donde se encuentra el directorio de datos del mismo. Por ejemplo: *'C:\a2Softway\EMPRE001\DATA\RMA\'*
- **Directorio de datos Importación**: de igual manera para los clientes con licencias de a2 Compras Internacionales deben especificar donde se encuentra el directorio de datos del mismo. Por ejemplo: *'C:\a2Softway\EMPRE001\DATA\Importacion\'*
- **Convertir histórico de operaciones**: Esto siempre se debería ejecutar, sin embargo para aquellas instalaciones que tienen históricos muy extensos, si no contamos con el tiempo suficiente, podemos obviar los históricos y hacerlos después en otro directorio de datos para no retrasar la actualización.

- **Existen puntos de venta instalados**: Si tenemos un punto de venta o más en nuestra instalación debemos marcar esta opción, para luego indicar los directorios de datos. **Recuerde que los puntos de venta luego deben ser actualizados a la versión 7.60 XE2 RE**
- **Existe manager instalado**: Aquellas instalaciones que incluyen el manager, pueden ser actualizados también en este momento. La actualización del manager involucra la actualización de los montos de caja chica a la nueva moneda, como lo muestra la figura:

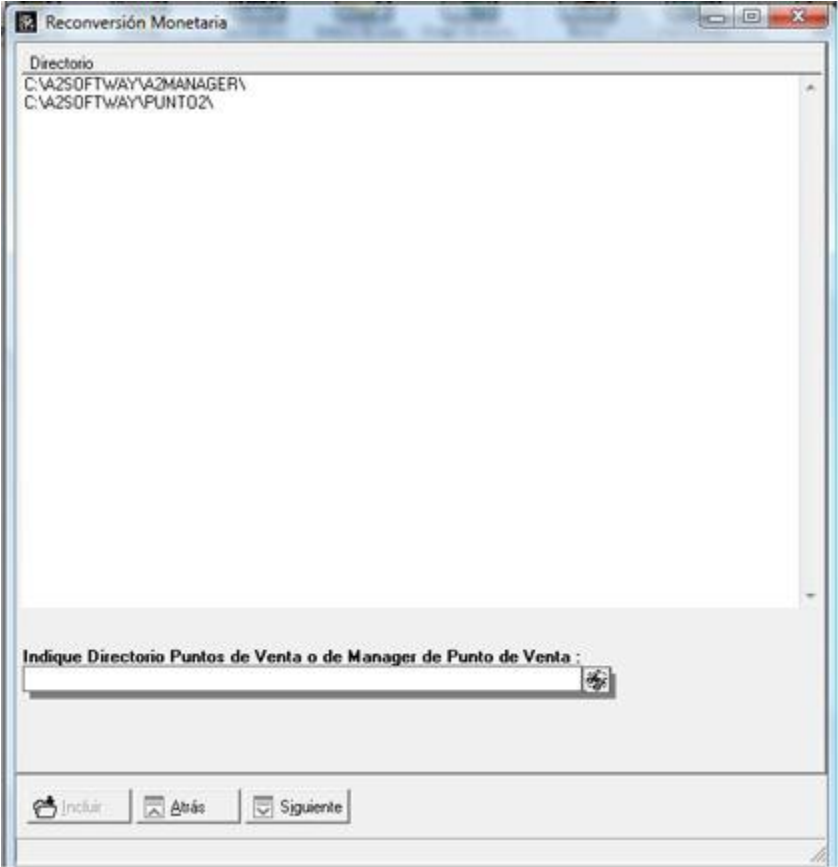

 **Recalcular las operaciones de inventario**: Al momento de convertir las operaciones de inventarios (compras, ventas, cargos, descargos, etc.), el sistema por defecto convierte los totales y cada uno de los renglones de manera que puede existir diferencias entre el impuesto de cada uno de los productos y el total de impuesto, por ejemplo; sin embargo cuando le decimos que recalcule los totales, el sistema primero convierte el detalle de cada una de las transacciones y luego recalcula los totales.

 En cuanto a las operaciones en tránsito (presupuestos, pedidos, órdenes de compra y de servicios) tenemos la opción de convertirlas o eliminarlas.

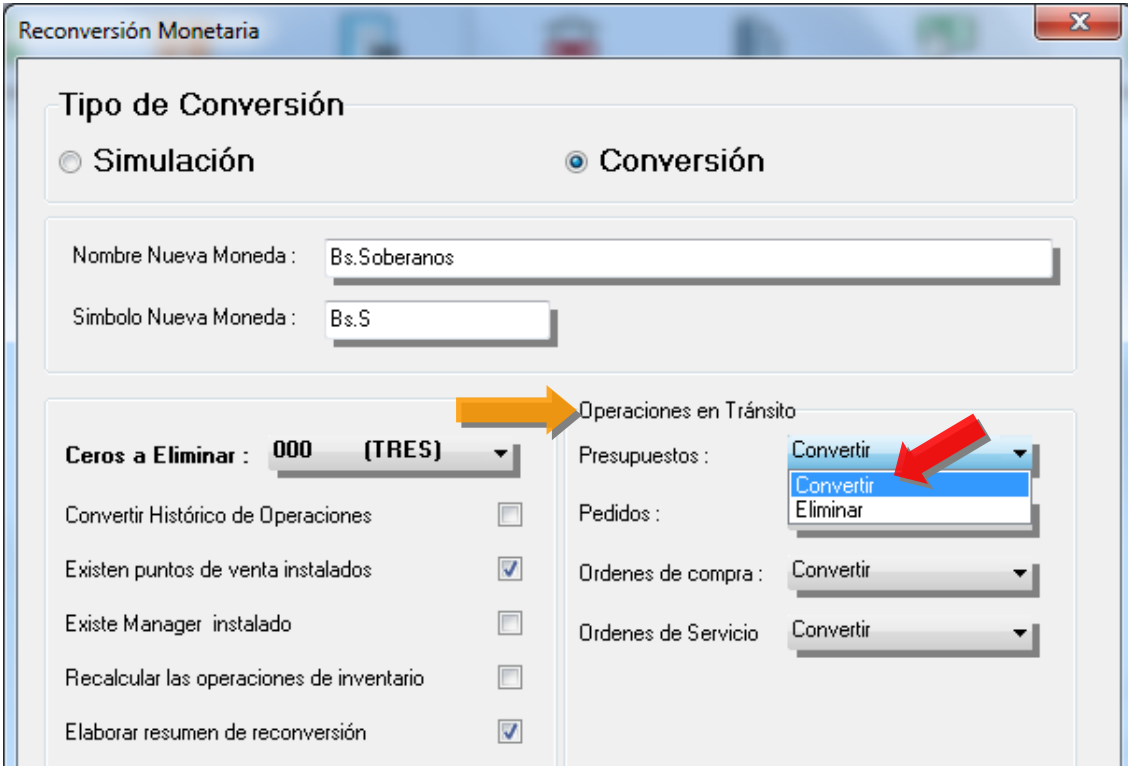

 Para aquellas instalaciones que manejan operaciones en dólares u otras monedas, es necesario actualizar el nuevo factor de cambio como lo muestra la figura:

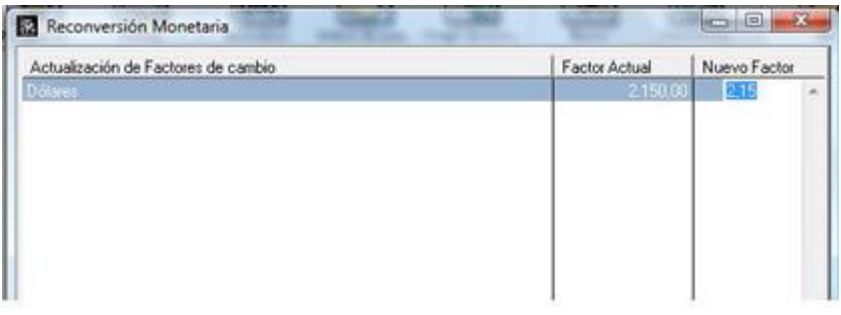

Una vez que ejecutamos el módulo de reconversión el sistema de manera opcional nos elabora un reporte totalizado que refleja las diferencias que se presentaron entre los montos de Bancos, Inventario, Cuentas x Cobrar, Cuentas x Pagar y Cuentas de banco por efectos de la conversión.

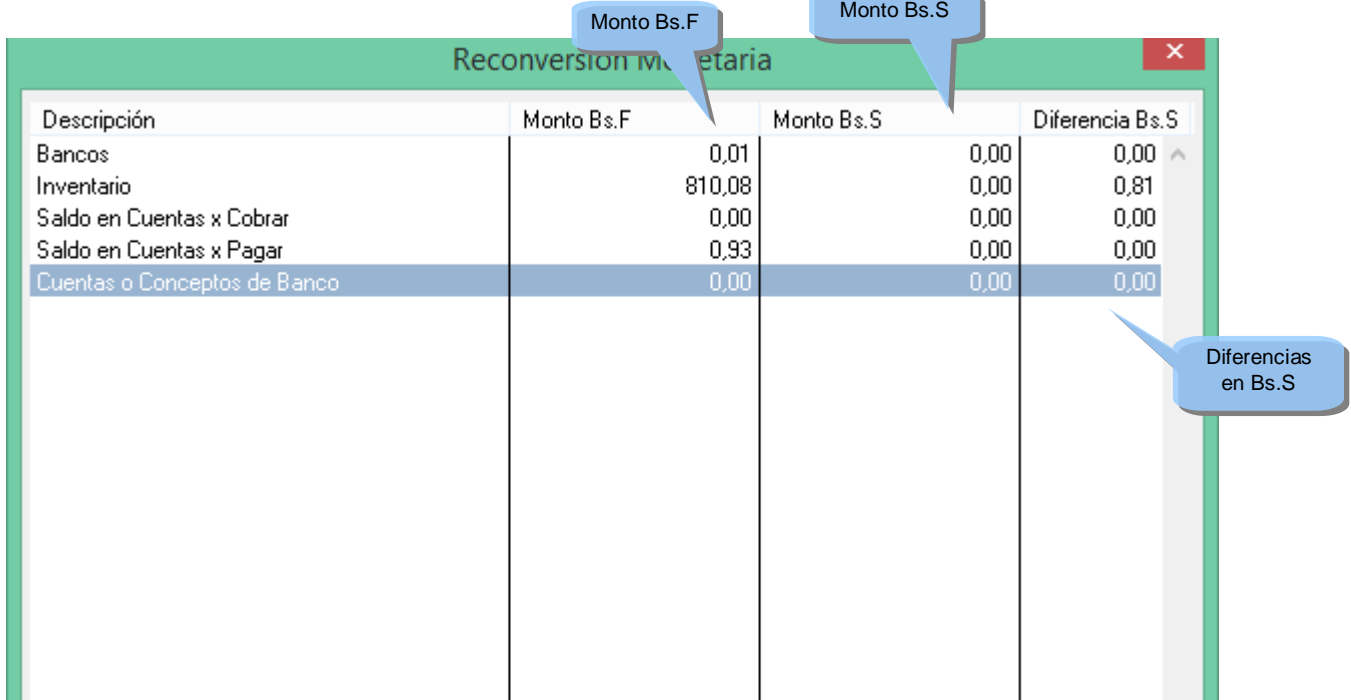

**Nota**: Deberá tener presente que una vez realizado el proceso de reconversión este no se puede reversar, al tratar de hacerlo le presentará el siguiente mensaje:

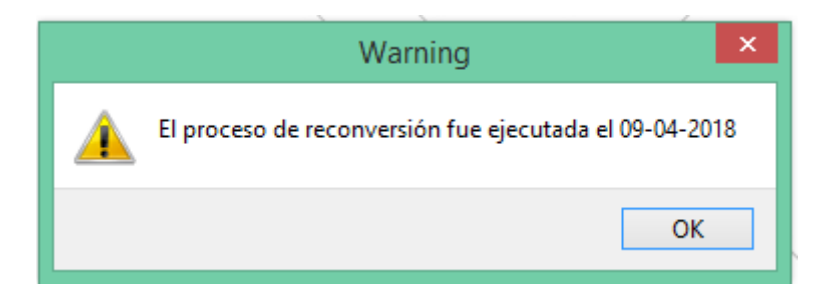

**Una vez que el sistema ha sido actualizado, se incorpora el uso de las 2 monedas en las transacciones que manejan efectivo, entre otras**:

- Emisión de facturas:
	- o **Forma de Pago**:

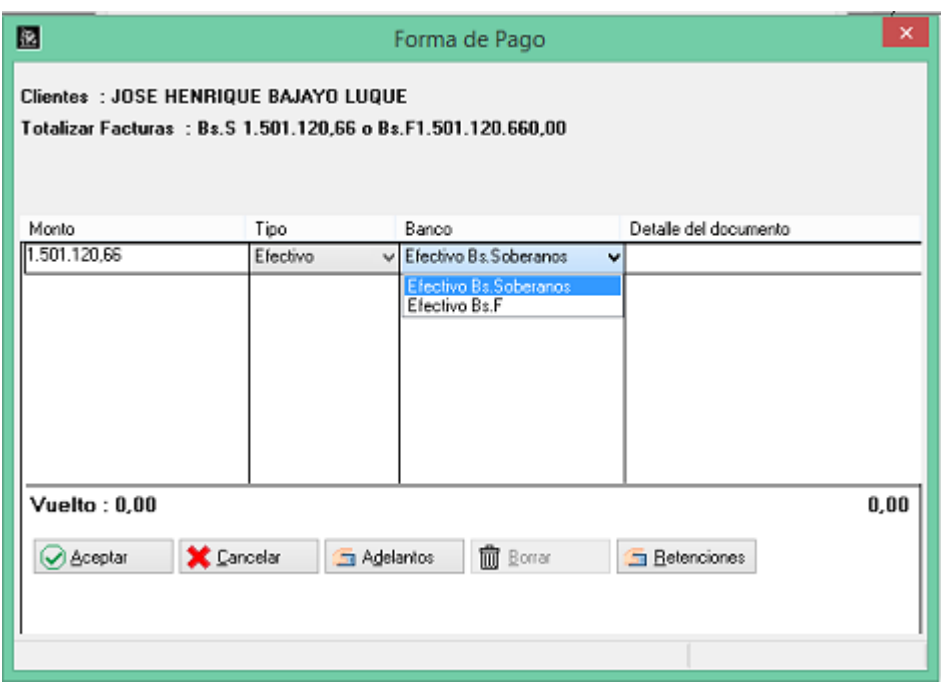

o **Manejo del Vuelto**:

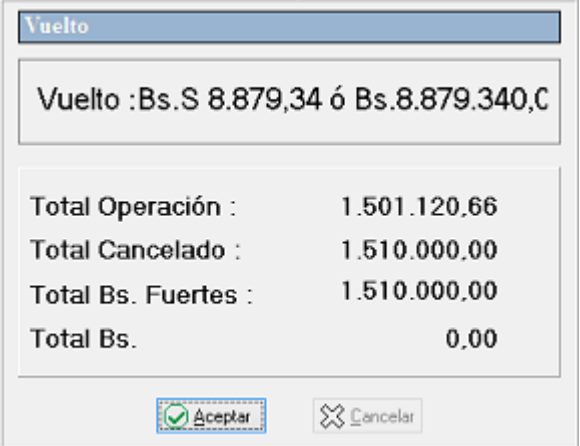

**Compra de Mercancía**:

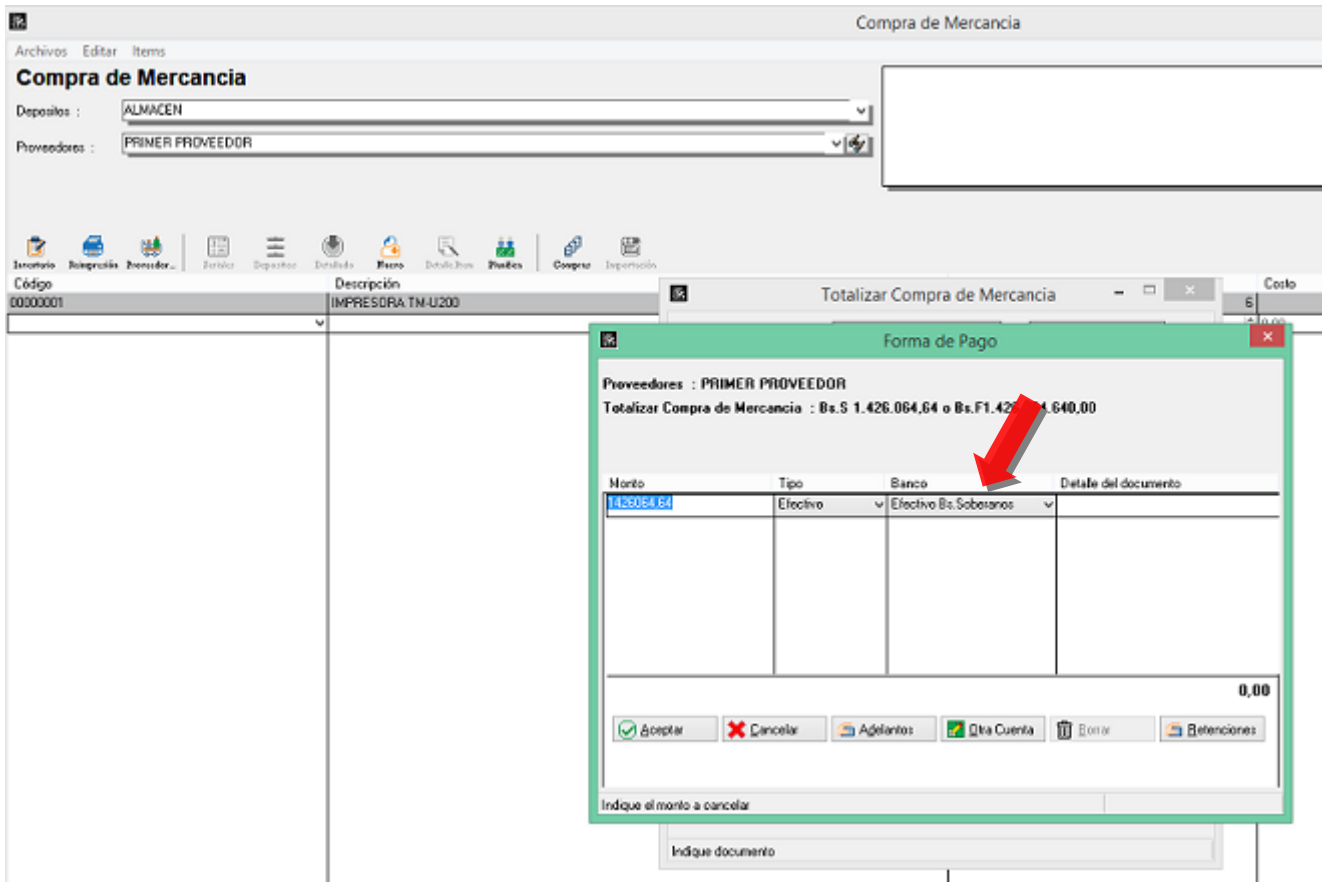

**Elaboración de adelantos desde cuentas x cobrar y pagar**:

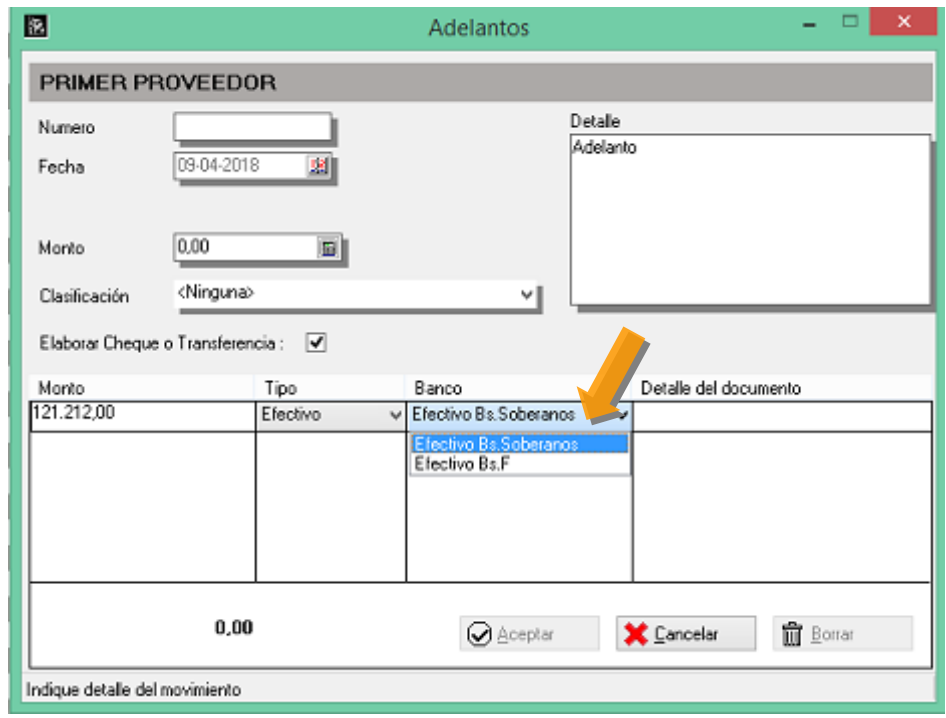

**Pagos y Abonos desde cuentas x cobrar y pagar**:

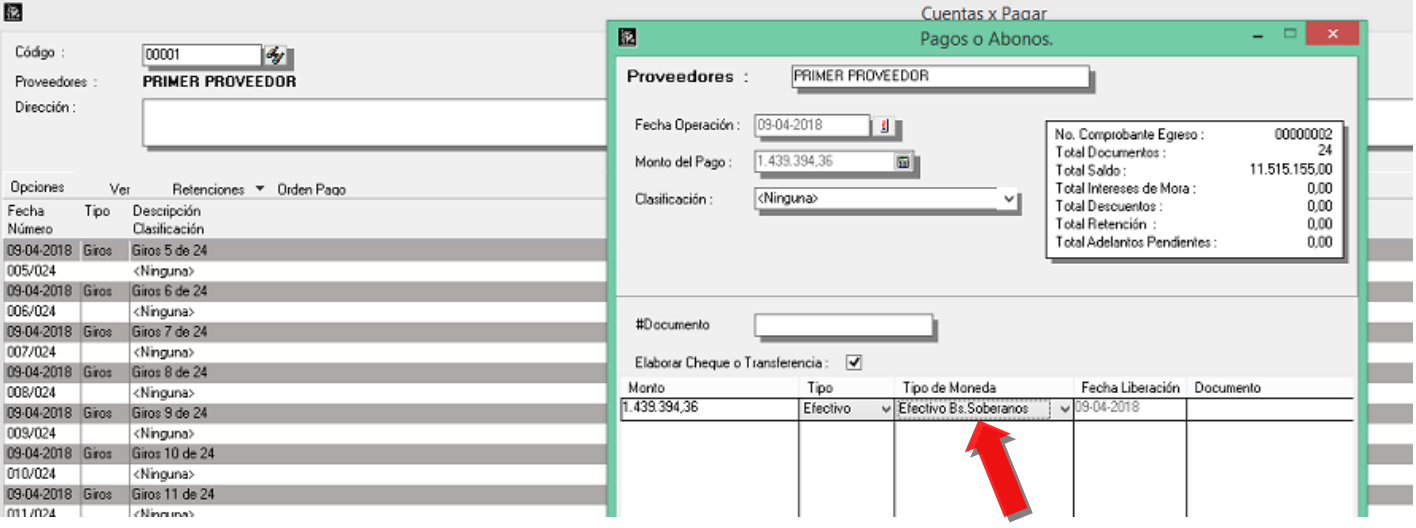

**Depósitos de Banco**:

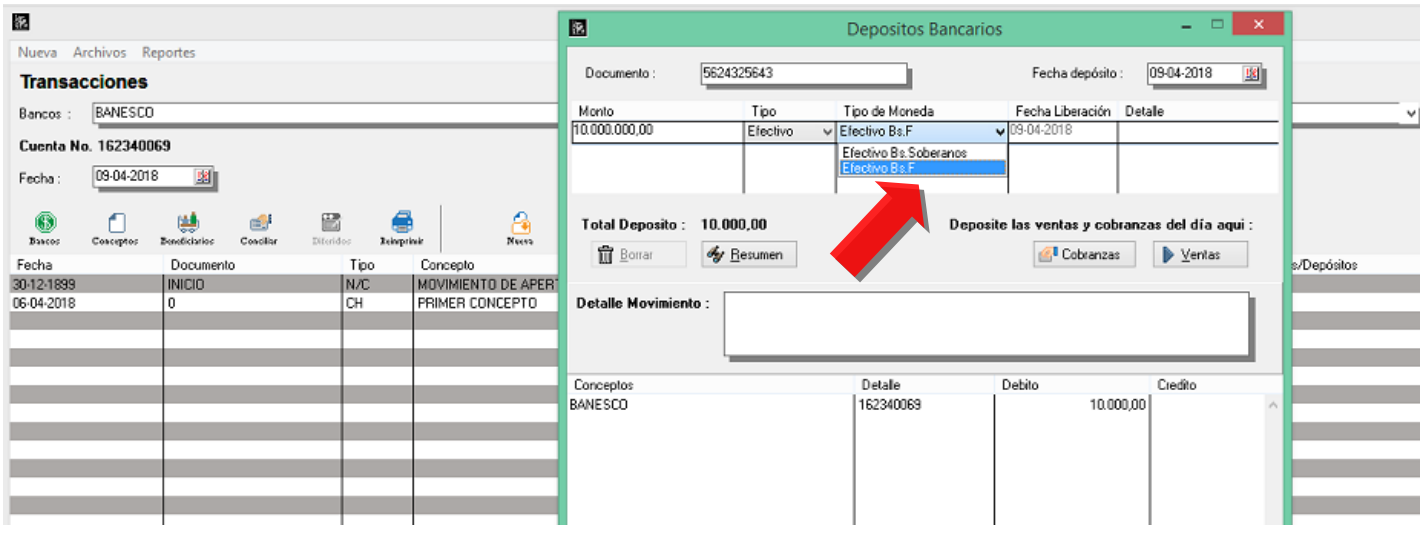

- **Módulo de Caja Chica**:
	- o **Tipo de Operación Entrada**:

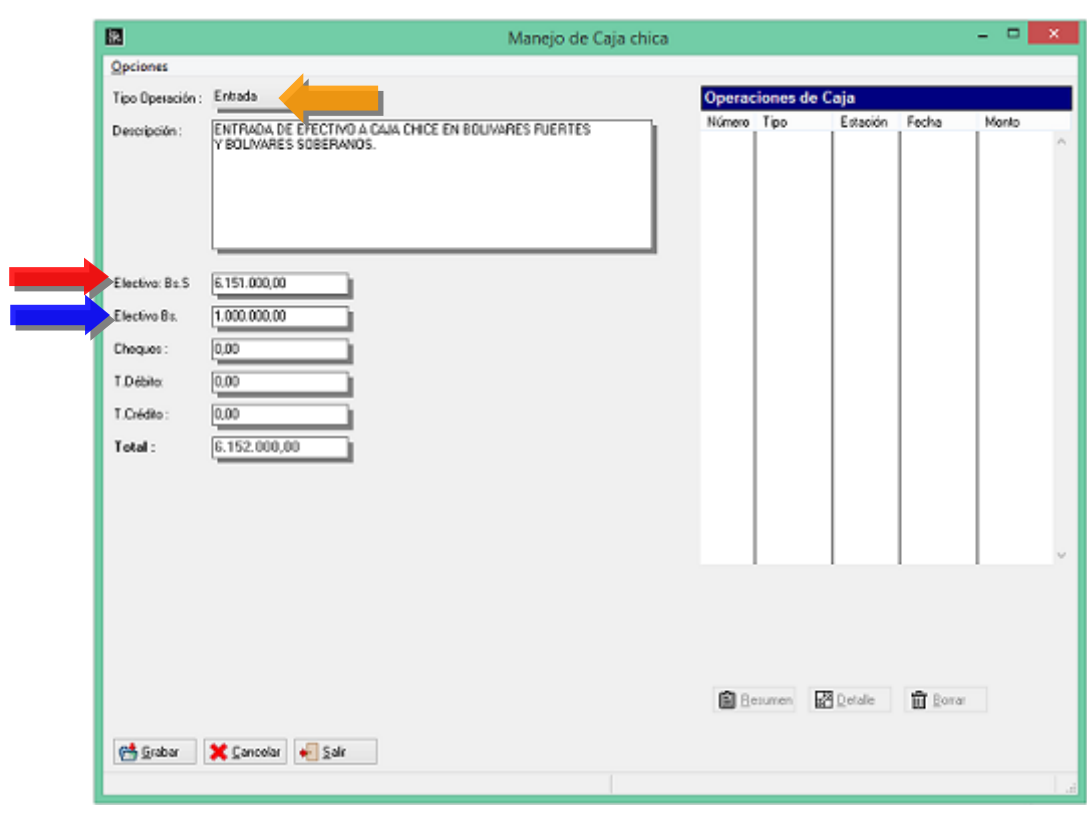

o **Tipo de Operación – Depósito a Banco**:

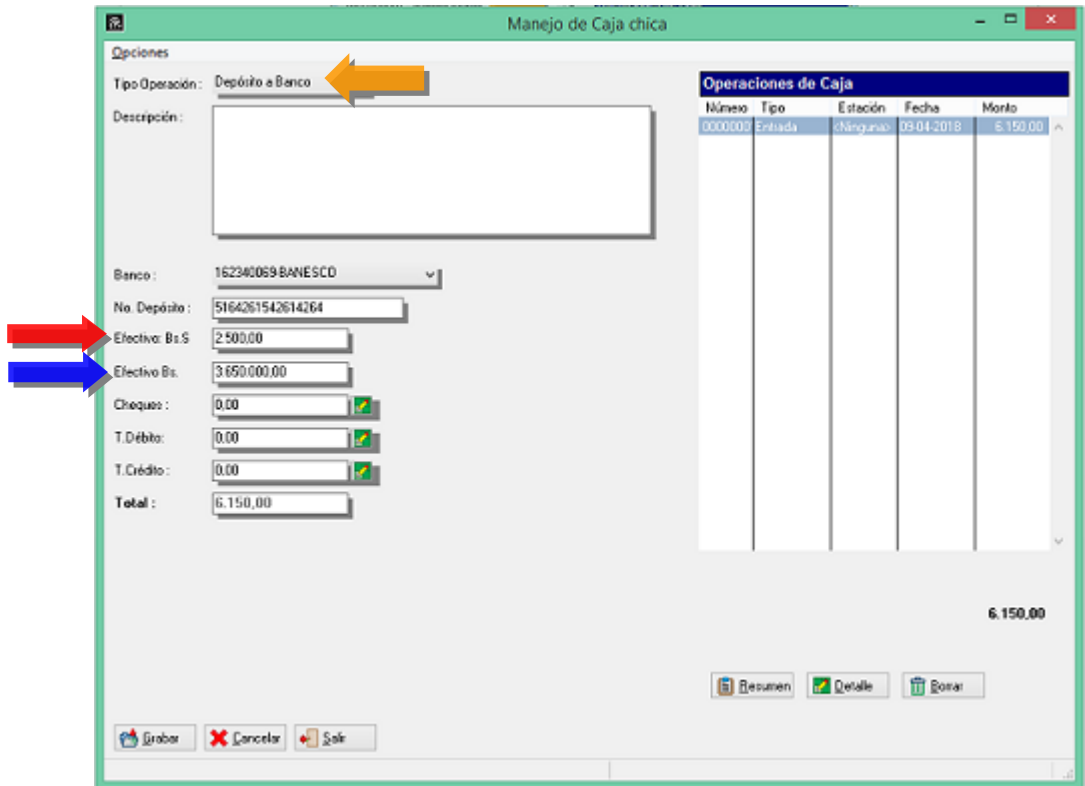

o **Tipo de Operación – Disponible en Caja Chica**:

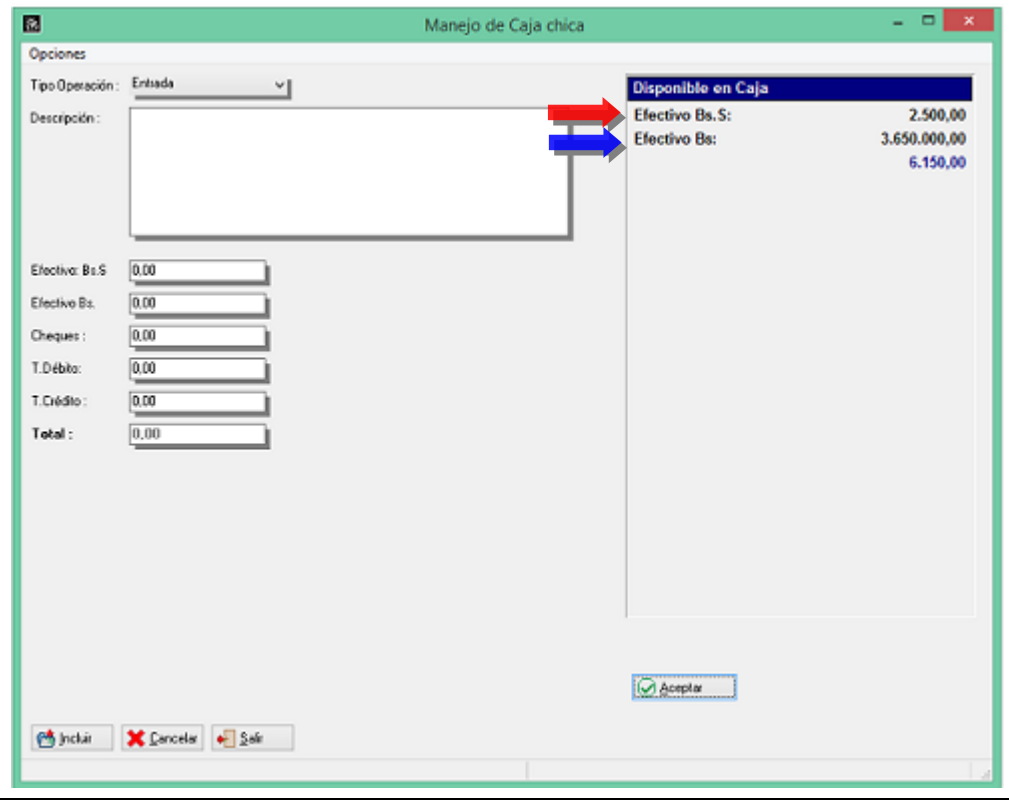

**Consideración en cuanto a los procesos de Contabilización:**

 **Todas las operaciones que correspondan al 2017 deben ser consolidadas antes de hacer el proceso de reconversión monetaria**.

**Nuevas Variables de Impresión:** Se disponen de dos nuevas variables de operación en el editor de formatos de impresión, las cuales le permitirán colocar en la factura lo siguiente:

- **1.95 Total Cancelado Efectivo Bs. Soberanos**
- **1.96 Total Cancelado Efectivo Bs. Fuertes**

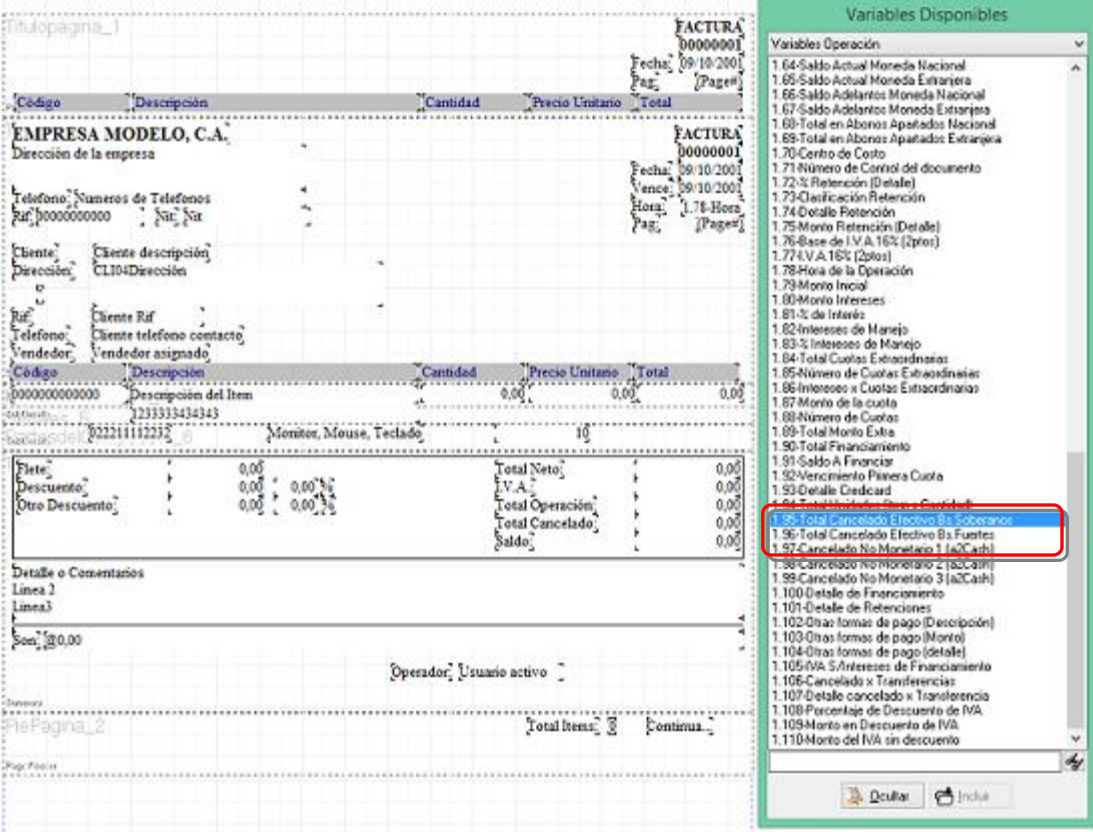

**Calculadora con posibilidad de manejar los Bs. Soberanos:**

#### **Teclas (Control + T)**

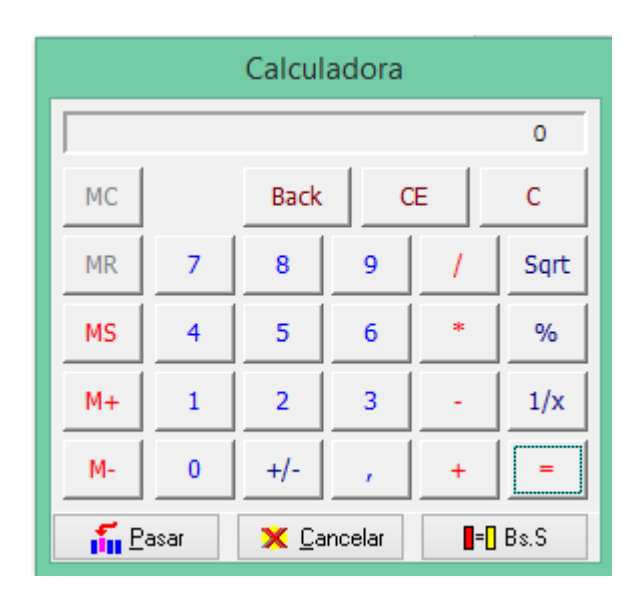

Obsérvese que el monto representa 56.231 Bs.Fuertes y queremos convertirlo a Bs.Soberanos, para hacerlo presionamos el botón **de la denominado:** 

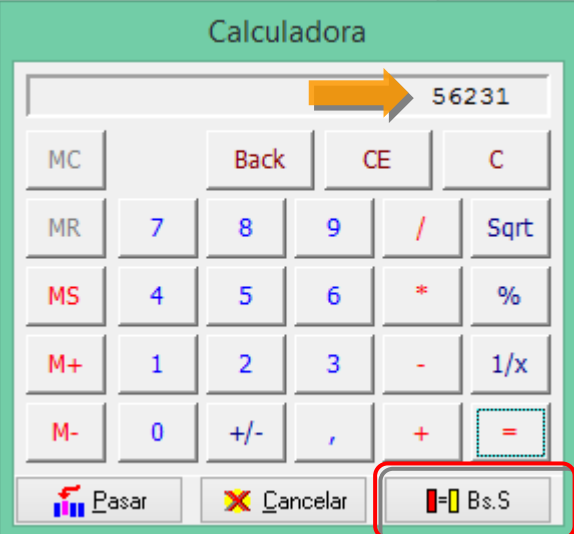

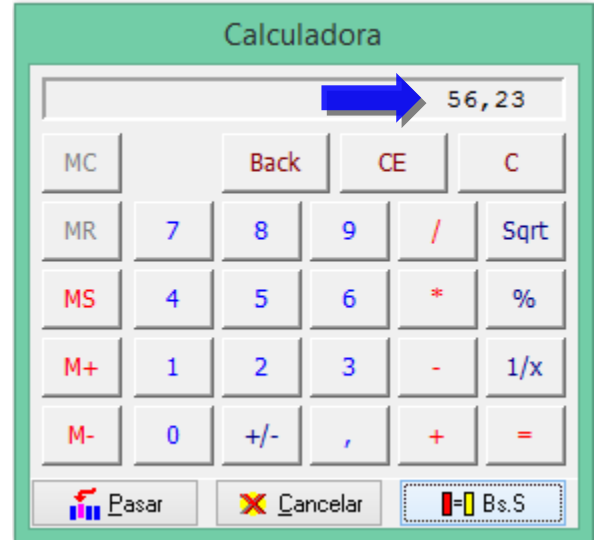

Esperamos que esta versión sea del agrado de todos ustedes, con la misma queremos reiterar el apoyo del equipo de trabajo a2 hacia toda la cadena de distribuidores aportando con esta nueva versión un grano más de arena de la montaña que todos estamos construyendo.

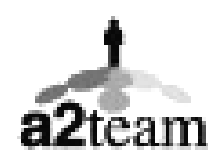

**a2team siempre trabajando para un futuro y el futuro es hoy.**

**Para sus comentarios y dudas: soporte@a2.com.ve**